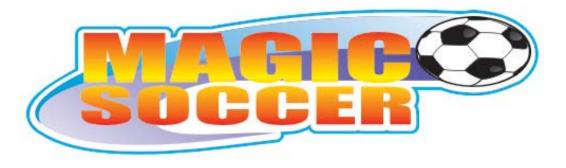

# **USER'S MANUAL**

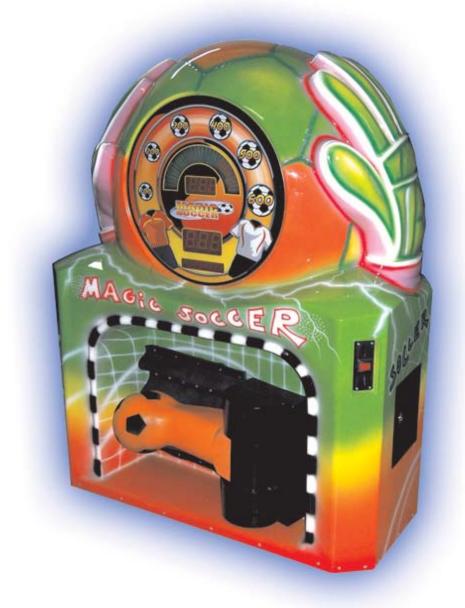

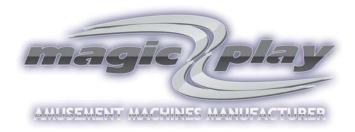

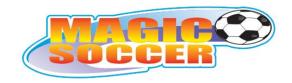

## **CONTENTS:**

| 01. GENERAL REMARKS                      | _ 1 |
|------------------------------------------|-----|
| Introduction                             | _ 1 |
| Safety                                   | _ 1 |
| 02. USAGE AND SETTINGS                   | _ 2 |
| Start-up instructions                    | _ 2 |
| Menu and settings                        | _ 2 |
| Menu scheme                              |     |
| Gameplay                                 | _ 4 |
| Front glass and displays                 |     |
| 03. SOUNDS AND SOFTWARE UPDATE           | _ 5 |
| Card formating                           | _ 5 |
| Software update                          | _ 5 |
| Sounds update                            | _ 5 |
| 04. MAINTENANCE & TROUBLESHOOTING        | 6   |
| Maintenance                              | 6   |
| Troubleshooting and typical malfunctions | 6   |
| 05 TERMS OF WARRANTY                     | 7   |

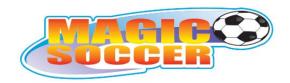

## 01. GENERAL REMARKS

#### INTRODUCTION

MAGIC SOCCERR is a fully computerized coin-operated strength-testing machine used for amusement and entertainment. It is not a redemption machine. MAGIC SOCCER may be used in bars, pubs, amusement parks and other places of entertainment.

Magic Play made sure all the components used for production as well as the machine itself are made of best quality components and are safe for both in-and outdoor use.

#### **SAFETY**

#### READ THIS INSTRUCTION CAREFULLY BEFORE YOU USE THE MACHINE OR DO MAINTENANCE

#### WARNING

Safety precautions that must be taken to avoid a potential risk of injury:

Players should not play after drinking alcohol.

Players should wear suitable shoes when playing.

Players should kick the ball only when it is in the correct position.

Players should be informed that they play at their own risk.

Switch off and disconnect the electrical power supply before opening doors or panels, or working on the machine.

To prevent electrical shock, the game must be connected to a grounded electrical outlet.

#### **CAUTION**

Precautions that must be taken to avoid damage to equipment.
The following Warnings and Cautions should be heeded when operating MAGIC SOCCER:

Maintenance and repair operations should be carried out only by suitably skilled and qualified persons.

To maintain the safety of the machine, and the warranty, use only approved parts. The use of other parts or non-approved modifications to the machine could be hazardous, and might void your warranty.

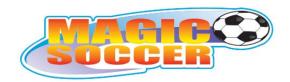

# **02. USAGE AND SETTINGS**

- 1. Front glass and displays
- 2. Ball
- 3. Ball release mechanism
- 4. Start and Select buttons
- 5. Coin acceptor
- 6. Cash door
- 7. Service door
- 8. Plug-in socket

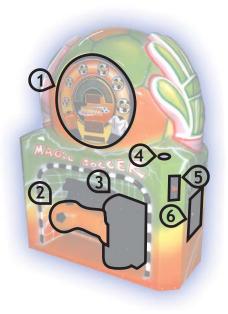

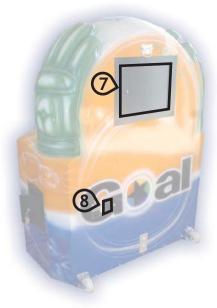

#### START-UP INSTRUCTIONS

#### Apply these instructions after delivery and unpacking

- connect the power supply cable
- switch on the power button on plug-in socket
- wait for system start
- MAGIC SOCCER is ready to use

#### MENU AND SETTINGS

Use REMOTE to access SETTINGS MENU. (Remote should be connected under mechanical counter, In upper left corner of the service door)
During "DEMO" mode, press and hold "ENTER" key.

Use "ENTER" key to navigate between main menu levels.
Use "+" button to enter chosen main menu level.
Use "ENTER" key to navigate between sub-menu levels.
Use "+" button to enter chosen sub-menu level.
In sub-menu level, use "+" and "-" keys to change settings (value or "on/off").

Use "+" key to return to sub-menu level, or "-" key to return to main menu.

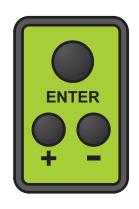

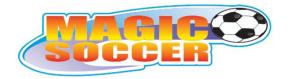

MENU SCHEME

| 1ST LEVEL                                     | 2ND LEVEL                  | DEFAULT SETTINGS | UNIT     | MIN | MAX    | DESCRIPTION                                                              |  |
|-----------------------------------------------|----------------------------|------------------|----------|-----|--------|--------------------------------------------------------------------------|--|
| BASIC                                         | SOUND                      | 50               | %        | 0   | 100    | SOUND VOLUME                                                             |  |
|                                               | DIFLEVEL                   | 25               | VALUE    | 1   | 50     | DIFFICULTY LEVEL                                                         |  |
|                                               | BABYDIF                    | 100              | VALUE    | 1   | 200    | POINTS ADDED TO BABY MODE SCORE                                          |  |
|                                               | HU VS COMP                 | 105              | %        | 5   | 205    | HUMAN VS COMPUTER CHANCE PERCENTAGE                                      |  |
|                                               | HISCORE                    | 350              | POINTS   | 10  | 600    | HIGH SCORE VALUE                                                         |  |
|                                               | COUNTER0                   | 0                | CREDITS  | 0   | 999999 | RESETABLE COUNTER                                                        |  |
|                                               | DEMOTIME                   | 2                | MINUTES  | OFF | 15     | TIME BETWEEN MUSIC IN DEMO MODE                                          |  |
|                                               | HISC RST                   | OFF              | HOURS    | OFF | 48     | TIME AFTER HI SCORE IS RESETTED                                          |  |
|                                               | EXIT                       |                  |          |     |        | KEY '+' EXITS FROM SETUP; KEY '-' EXITS<br>TO MAIN MENU                  |  |
| TESTS                                         | DIS TEST                   |                  |          | ON  | OFF    | ELECTRONIC DISPLAY TEST                                                  |  |
|                                               | LAMP TEST                  |                  |          | ON  | OFF    | LAMPS TEST                                                               |  |
|                                               | BALL TEST                  |                  |          |     |        | KEY '+' RELEASE THE BALL                                                 |  |
|                                               | TEMPTEST                   |                  | CELSIUS  | 5   | 45     | SHOWS POWER SUPPLY TEMPERATURE                                           |  |
|                                               | EXIT                       |                  |          |     |        | KEY '+' EXITS FROM SETUP; KEY '-' EXITS<br>TO MAIN MENU                  |  |
| ADVANCED                                      | VER XXX                    | I.E. VER 104     |          |     |        | SHOWS SOFTWARE VERSION                                                   |  |
|                                               | COUNTER1                   | 0                | CREDITS  | 0   | 999999 | NON RESETABLE COUNTER                                                    |  |
|                                               | нінітѕ                     | 0                | VALUE    | 0   | 999    | HIGH SCORE HITS COUNTER                                                  |  |
|                                               | FACTORY                    | 0                |          |     |        | KEYS '+' & '-' PRESSED TOGETHER<br>RESTORE FACTORY SETTINGS              |  |
|                                               | BONUS                      | 0                | CREDITS  | 0   | 100    | GIVES ONE EXTRA CREDIT AFTER SET<br>VALUE                                |  |
|                                               | TICKETS                    | OFF / on         |          | OFF |        | TICKET DISPENSER OFF / ON CHOOSE "ON" AND PRES "ENTER" FOR MORE SETTINGS |  |
|                                               | TICKETS DISPENSER SETTINGS |                  |          |     |        |                                                                          |  |
|                                               | ні тіске                   | 10               | TICKETS  | 1   | 50     | TICKETS FOR HIGH SCORE                                                   |  |
|                                               | LEVEL1-5                   | 100, 200, 500    | POINTS   | 0   | 550    | SCORE LEVELS FOR TICKETS                                                 |  |
|                                               | TICKETS 1-5                | 1, 2, 5          | TICKETS  | 0   | 50     | TICKETS FOR EACH SCORE LEVEL                                             |  |
| PRESS ENTER TO EXIT TICKETS DISPENSER SETTING |                            |                  |          |     |        | SETTINGS                                                                 |  |
|                                               | BANKNOTE                   | 0.25             | CREDITS  | OFF | 100    | BANKNOTE VALIDATOR SETTINGS                                              |  |
|                                               | COIN CH1                   | 1                | CREDITS  | OFF | 100    | COIN ACCEPTOR SETTINGS                                                   |  |
|                                               | COIN CH2                   | 2                | CREDITS  | OFF | 100    | COIN ACCEPTOR SETTINGS                                                   |  |
|                                               | COIN CH3                   | 3                | CREDITS  | OFF | 100    | COIN ACCEPTOR SETTINGS                                                   |  |
|                                               | COIN CH4                   | 4                | CREDITS  | OFF | 100    | COIN ACCEPTOR SETTINGS                                                   |  |
|                                               | COIN CH5                   | 5                | CREDITS  | OFF | 100    | COIN ACCEPTOR SETTINGS                                                   |  |
|                                               | COIN CH6                   | 6                | CREDITS  | OFF | 100    | COIN ACCEPTOR SETTINGS                                                   |  |
|                                               | BALL TIME                  | 120              | MILISEC. | 50  | 200    | RELEASE MOTOR ACTION TIME                                                |  |
|                                               | BALLWAIT                   | 1.2              | SECONDS  | 0.1 | 2.0    | TIME BETWEEN BALLE RELEASE AND<br>MOMENT WHEN BALL IS READY TO KICK      |  |
|                                               | SERVGAME                   | OFF              |          | OFF | ON     | SERVICE GAME                                                             |  |
|                                               | EXIT                       |                  |          |     |        | KEY '+' EXITS FROM SETUP; KEY '-' EXITS<br>TO MAIN MENU                  |  |
| EXIT                                          | EXIT                       |                  |          |     |        | KEY '+' EXITS FROM SETUP; KEY '-' EXITS<br>TO MAIN MENU                  |  |

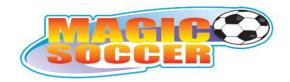

#### **GAMEPLAY**

- insert coin/coins to the coin acceptor or note/notes into a bill acceptor
- select game mode using "SELECT" button
- press the "START" button
- wait for ball release and sound signal
- kick the ball
- watch your score at display
- compare your score with hi-score

#### ADULT MODE:

Normal mode, for adult players

#### **BABY MODE:**

Easy mode, for children

#### **HUMAN VS. COMPUTER:**

Human player can play against computer player.

- press "START" button
- kick the ball
- wait for computer player score
- compare your score with computer

#### **TOURNAMENT MODE:**

Multiplayer mode, one training kick and three tournament rounds. Each player need to put money for three games. You can select number of players by pressing "SELECT" button

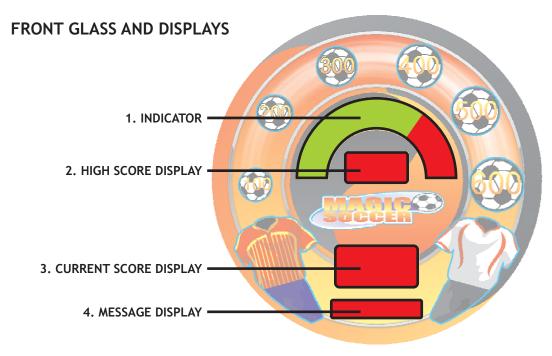

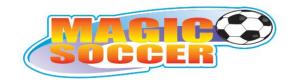

#### SOUNDS AND SOTWARE UPDATE

#### CARD FORMATING

Turn off the machine.

Connect the remote to remote connector.

Insert SD (Secure Digital) memory card into card slot.

Turn on the machine.

Wait for "FOMAT" message on lower display.

Press ENTER button on the remote to acces 4MB formating.

Press "+" and "-" buttons together to format memory card.

Wait for 100%, turn off the machine and pull out the memory card.

Now You can copy sounds or software update from PC to memory card.

#### **SOFTWARE UPDATE**

Turn off the machine.

Connect the remote to remote connector.

Insert SD (Secure Digital) memory card into card slot. (Remember to format card in the machine before copying files from PC)

Press and hold ENTER button on the pilot and turn on the machine, still holding the ENTER button.

Hold ENTER button till "UPDATING" message will show on lower display.

Wait few seconds for machine update and "UPDATED" message.

Machine will reboot in next few seconds.

Turn off the machine after reboot.

Pull out the memory card.

#### **SOUNDS UPDATE**

Turn off the machine.

Connect the remote to remote connector. (Remember to format card in the machine before copying files from PC)

Insert SD (Secure Digital) memory card into card slot.

Turn on the machine.

Wait for "COPY" message on lower display.

Press "+" and "-" buttons together to copy files from memory card.

Wait for 100%.

Now You can copy sounds or software update from PC to memory card

Machine will reboot in next few seconds.

Turn off the machine after reboot.

Pull out the memory card.

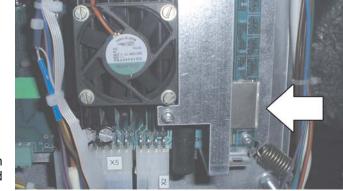

SD card slot on MAGIC SOCCER main board

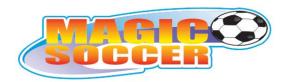

### 03. MAINTENANCE & TROUBLESHOOTING

Switch off and disconnect the electrical power supply before opening doors or panels, or working on the machine!

#### **MAINTENANCE**

## **Greasing:**

Remember to grease movable parts in ball releasing mechanism. This operation must be carried out from time to time.

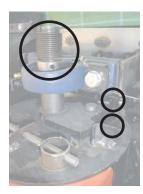

## Ball removing:

Remove mechanism cover.
The ball blockade is placed at the bottom or top of the mechanism (depending on mechanism model)
Remove safety pins (1) and locking bolt (2). Pull out ball blockades (3). Ball is ready to remove.

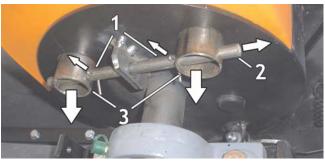

## TROUBLESHOOTING AND TYPICAL MALFUNCTIONS

| MALFUNCTION              | SOLUTION                                                                             |
|--------------------------|--------------------------------------------------------------------------------------|
| Machine will not start   | Check the power cord Check the power socket fuse Check the main fuse (picture below) |
| No sound                 | Check the speakers connection<br>Check the volume level                              |
| Ball is not opening      | Check the "START" button switch Check the ball mechanism                             |
| No lights on front glass | Check the wiring. Replace the faulty LEDs                                            |

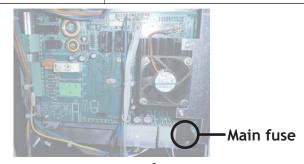

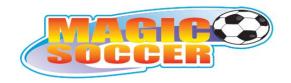

## 04. TERMS OF WARRANTY

Magic Play Sp. z o.o. warrants that the MAGIC PLAY SOCCER MACHINE will be free from defects in electronics (motherboard, power supply card, coin acceptor and bill acceptor) and ball-release mechanism for a period of two years from the date of shipment. Warranty terms do not cover parts not included above.

#### **Definition of defect:**

Regarding mechanism: it will be considered as defective if unwelding or breaking takes place during the warranty period. It does not include scratching or rubbing out of any metal part which results from heavy usage of a mechanism.

Regarding electronics: it will be considered as defective if any connection between subcomponents on a particular board fails or any of them stops working itself. It does not include damages which occured due to misuse, unauthorised connection or modifications.

Should the product prove defective during the warranty period, Magic Play, at its option, shall:

- Repair the defective part by means of telephone support or depot service at no charge for parts of labor.
- Replace the defective part with a comparable product which may be new or refurbished.

#### Provided that:

- Magic Play is informed of the defect immediately after it occurred. The faulty part should she dispatched to Magic Play as soon as possible.
- Magic Play diagnoses the defects were not caused by improper use, neglect, unauthorized modifications, repair, setup or testing.
- Only parts recommended and approved by Magic Play are covered by Magic Play Terms of Warranty.

# UNDER NO CIRCUMSTANCES SHALL MAGIC PLAY SP. Z O.O. BE HELD RESPONSIBLE FOR LOSES IN PROFIT, USAGE OR ACCIDENTAL SERIOUS DAMAGE TO THE MACHINE!

| BUYER           |  |
|-----------------|--|
|                 |  |
| DATE            |  |
|                 |  |
| SERIAL NUMBER . |  |
|                 |  |
| SELLER          |  |

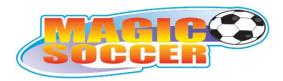

| DATE OF DELIVERY<br>REPAIR DATE<br>REPAIR DETAILS<br>SIGNITURE |  |
|----------------------------------------------------------------|--|
|                                                                |  |
| DATE OF DELIVERY<br>REPAIR DATE<br>REPAIR DETAILS              |  |
| SIGNITURE                                                      |  |
| DATE OF DELIVERY<br>REPAIR DATE<br>REPAIR DETAILS              |  |
| SIGNITURE                                                      |  |
| DATE OF DELIVERY<br>REPAIR DATE<br>REPAIR DETAILS              |  |
| SIGNITURE                                                      |  |
| DATE OF DELIVERY<br>REPAIR DATE<br>REPAIR DETAILS              |  |
| SIGNITURE                                                      |  |